**NOMIKH BIBAIOOHKH** ΕΚΠΑΙΔΕΥΣΗ

# ΟΔΗΓΙΕΣ ΓΙΑ ΔΩΡΕΑΝ ΠΑΡΑΚΟΛΟΥΘΗΣΗ

#### Βήμα 1ο: Συμπληρώνω τα στοιχεία μου για τη δωρεάν εγγραφή στη νέα εκπαιδευτική πλατφόρμα elearning.nb.org

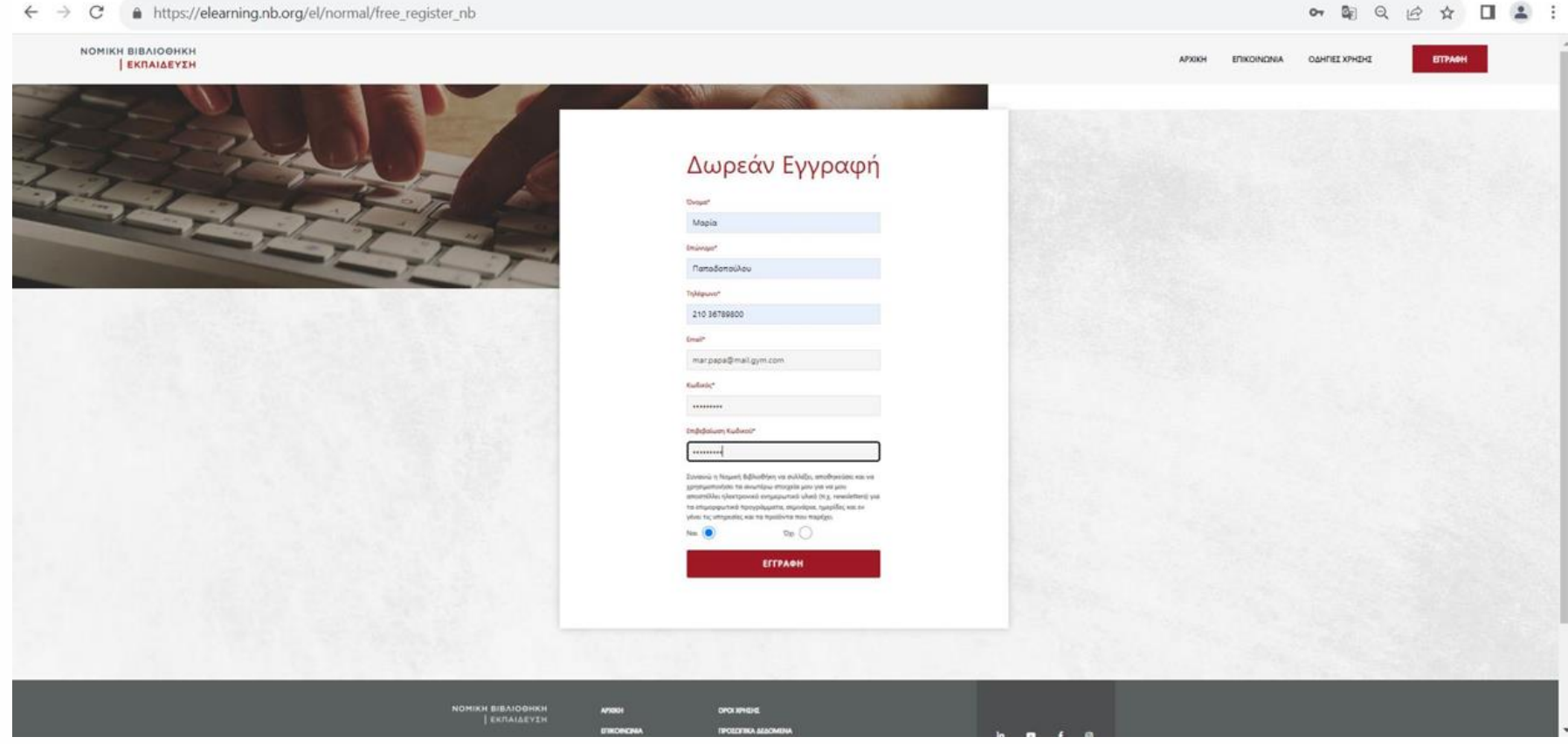

#### $\leftarrow$   $\rightarrow$  C  $\bullet$  https://elearning.nb.org/el/normal/free\_register\_nb

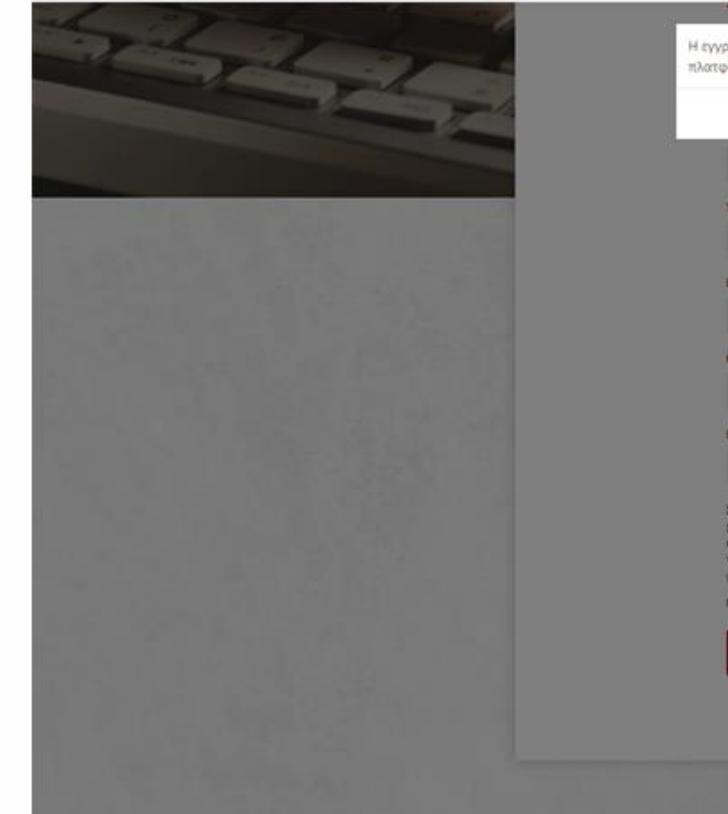

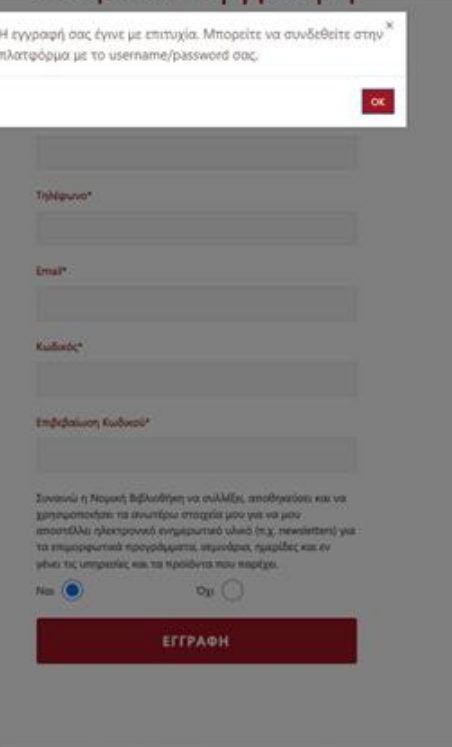

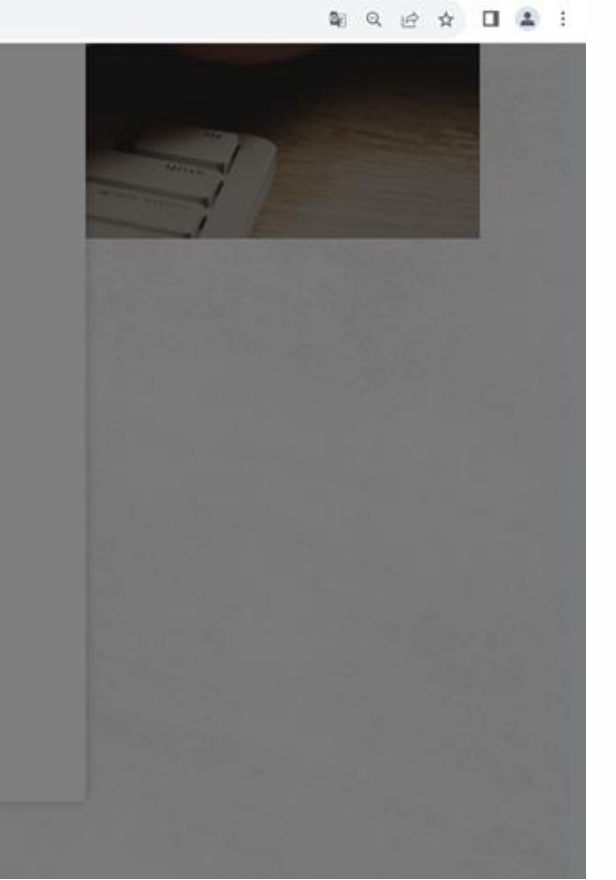

# Βήμα 2ο: Επιλέγω Σύνδεση και στο πεδίο username βάζω το email με το οποίο έκανα εγγραφή

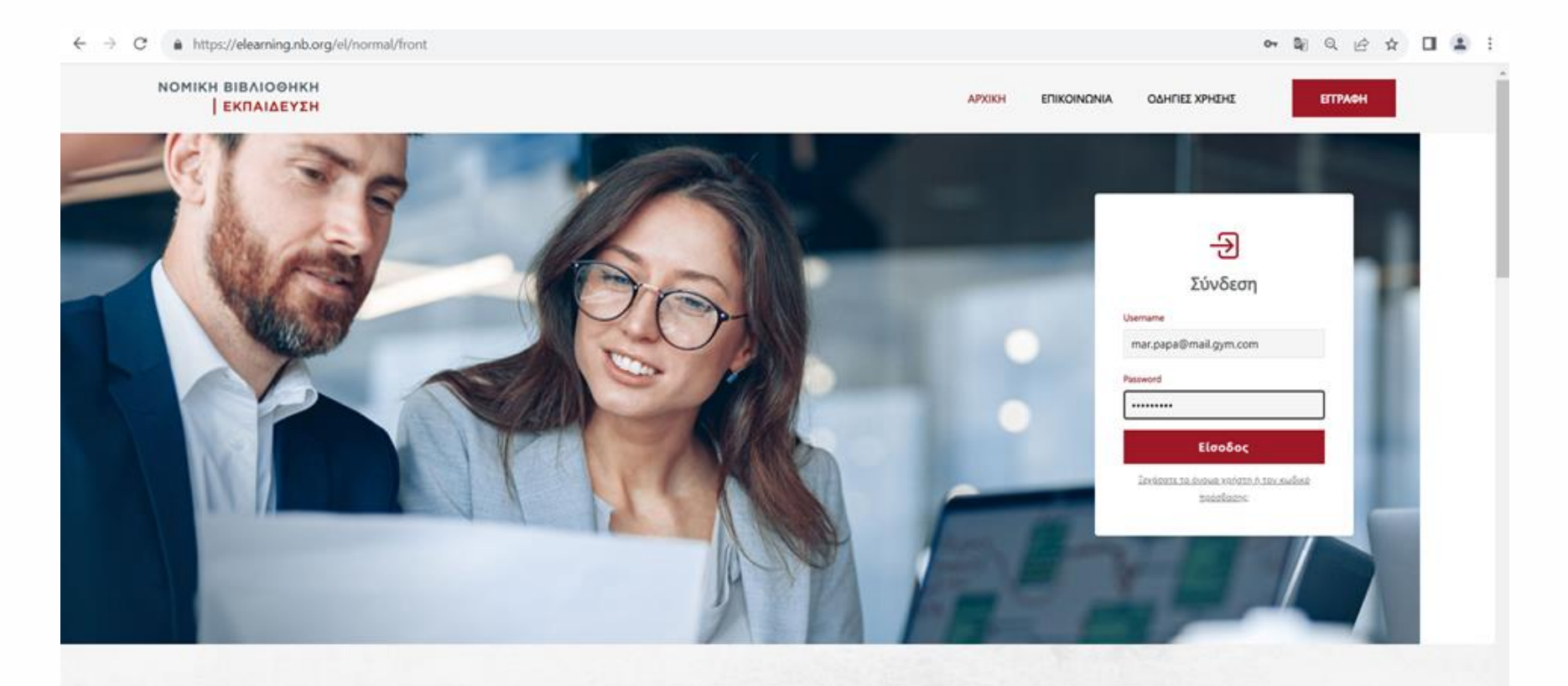

Νέα πλατφόρμα, Νέο επίπεδο

# Βήμα 3ο: Αποδέχομαι όρους εγγραφής και εισέρχομαι στην πλατφόρμα

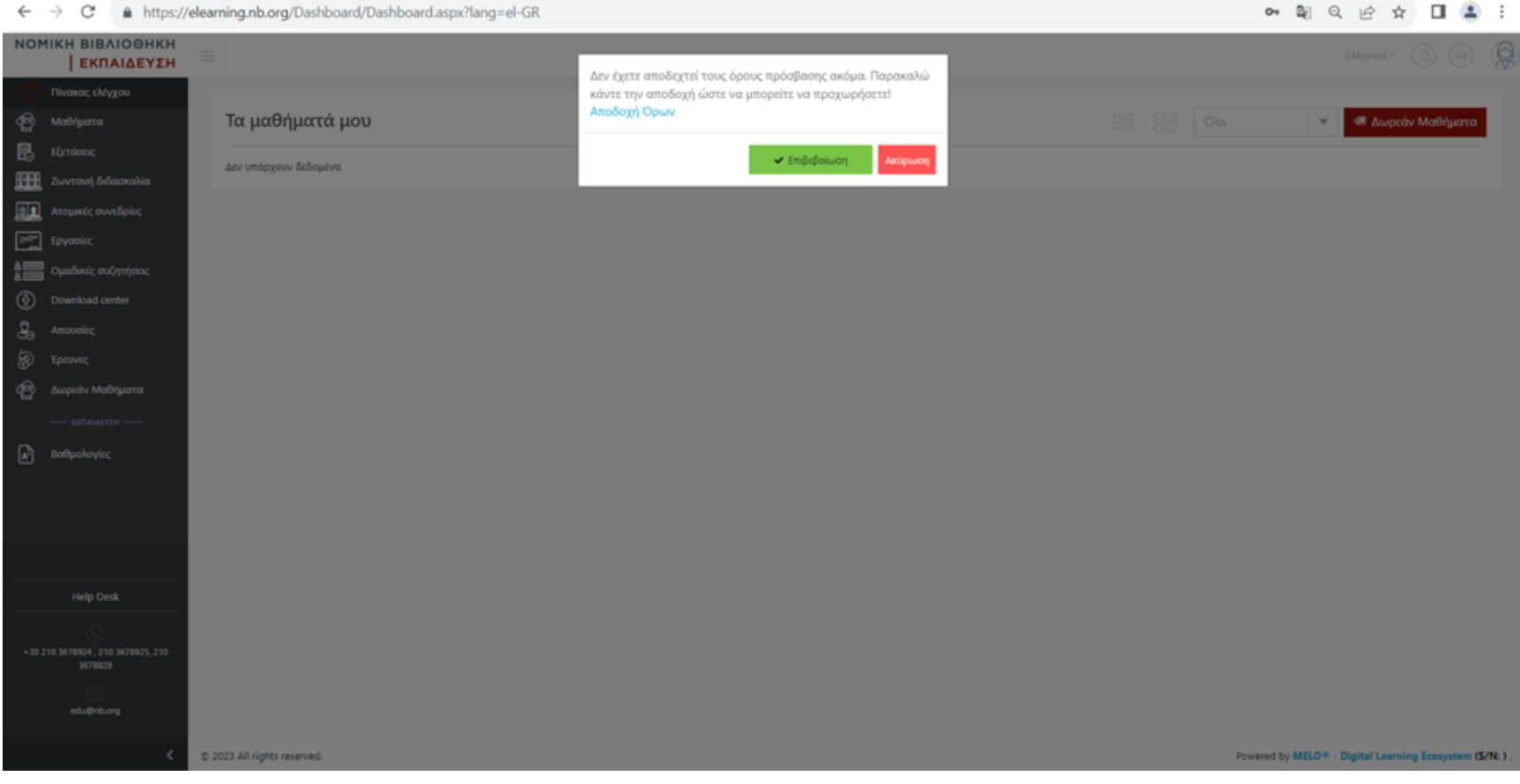

# Βήμα 4ο: Με την είσοδο στην πλατφόρμα από το αριστερό μενού επιλέγω και πατάω Δωρεάν μαθήματα

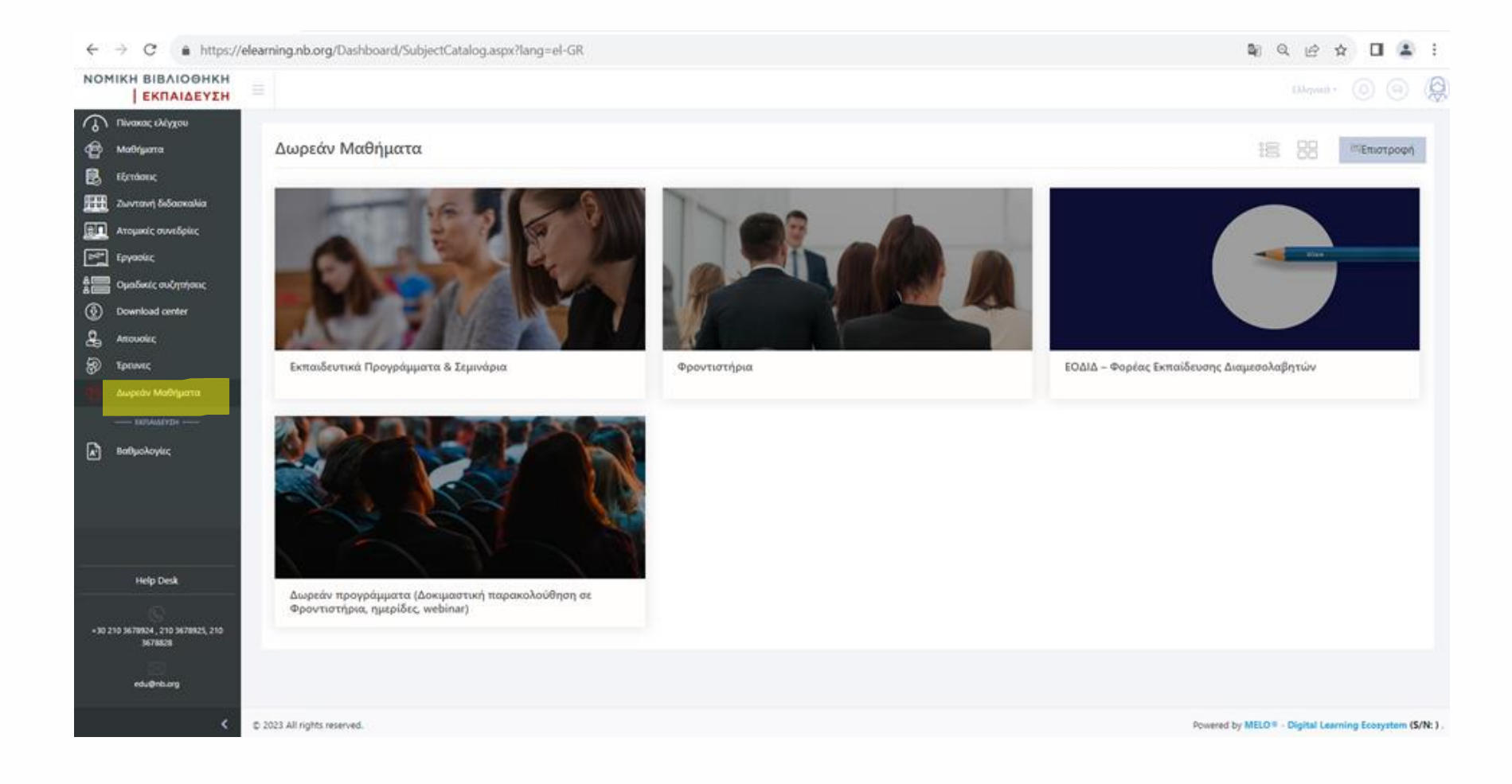

#### Βήμα 5<sup>ο</sup> : Από τα διαθέσιμα προγράμματα επιλέγω για παράδειγμα Φροντιστήρια

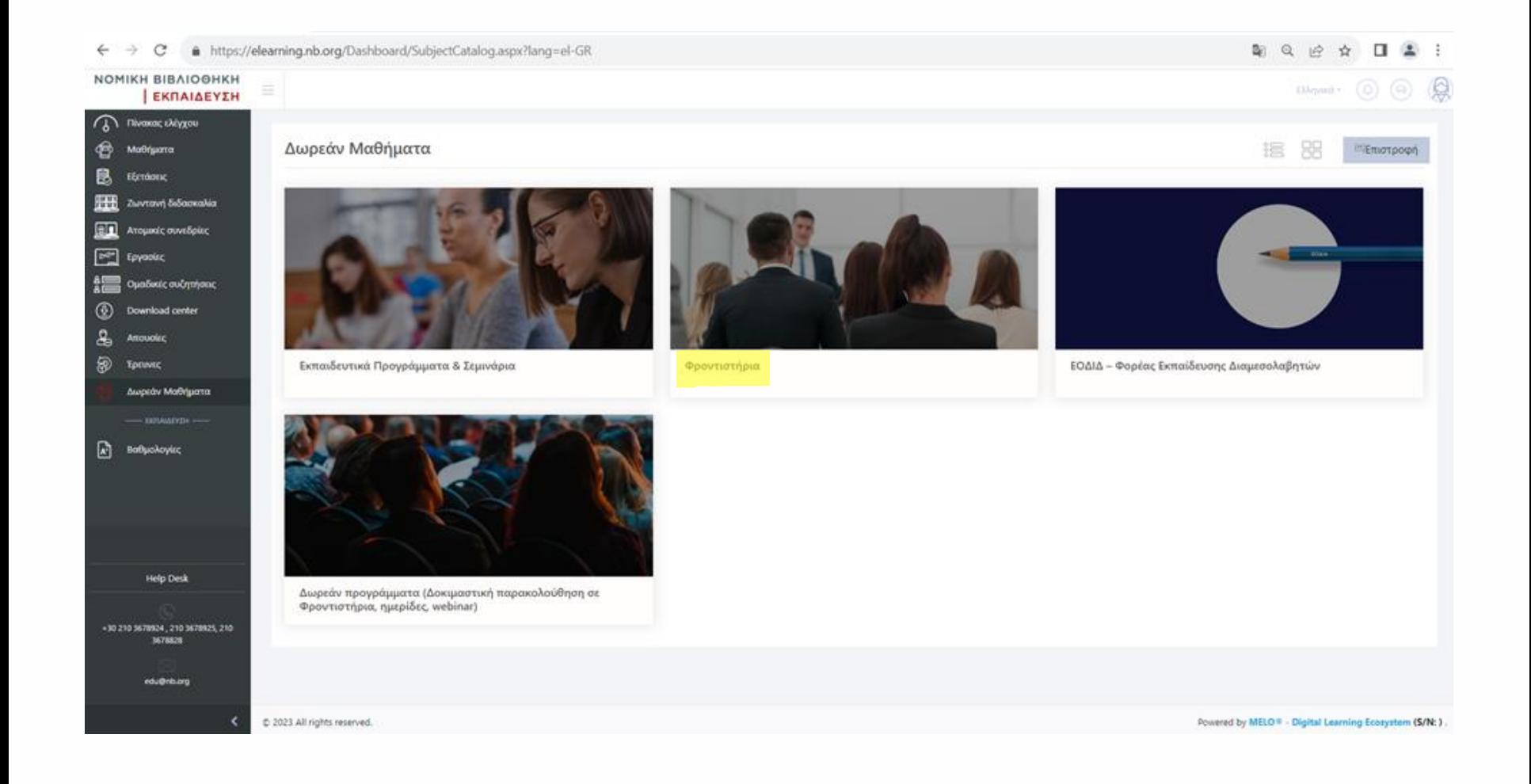

# Βήμα 6<sup>ο</sup> : Επιλέγω το φροντιστήριο που με ενδιαφέρει και πατάω προσθήκη

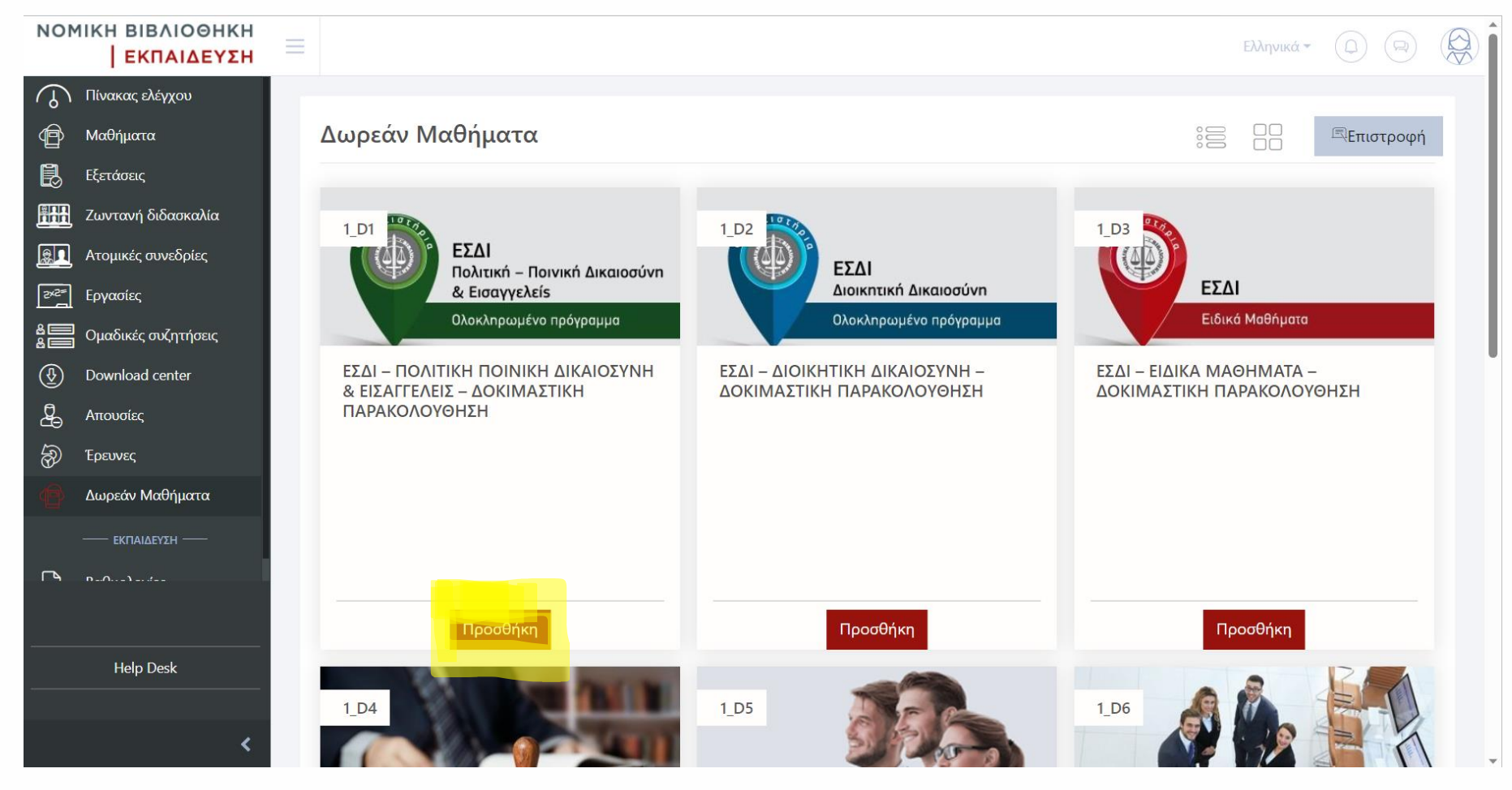

#### Βήμα 7ο: Πατάω από το αριστερό μενού Μαθήματα για να δω αναλυτικά τι έχω προσθέσει προς παρακολούθηση

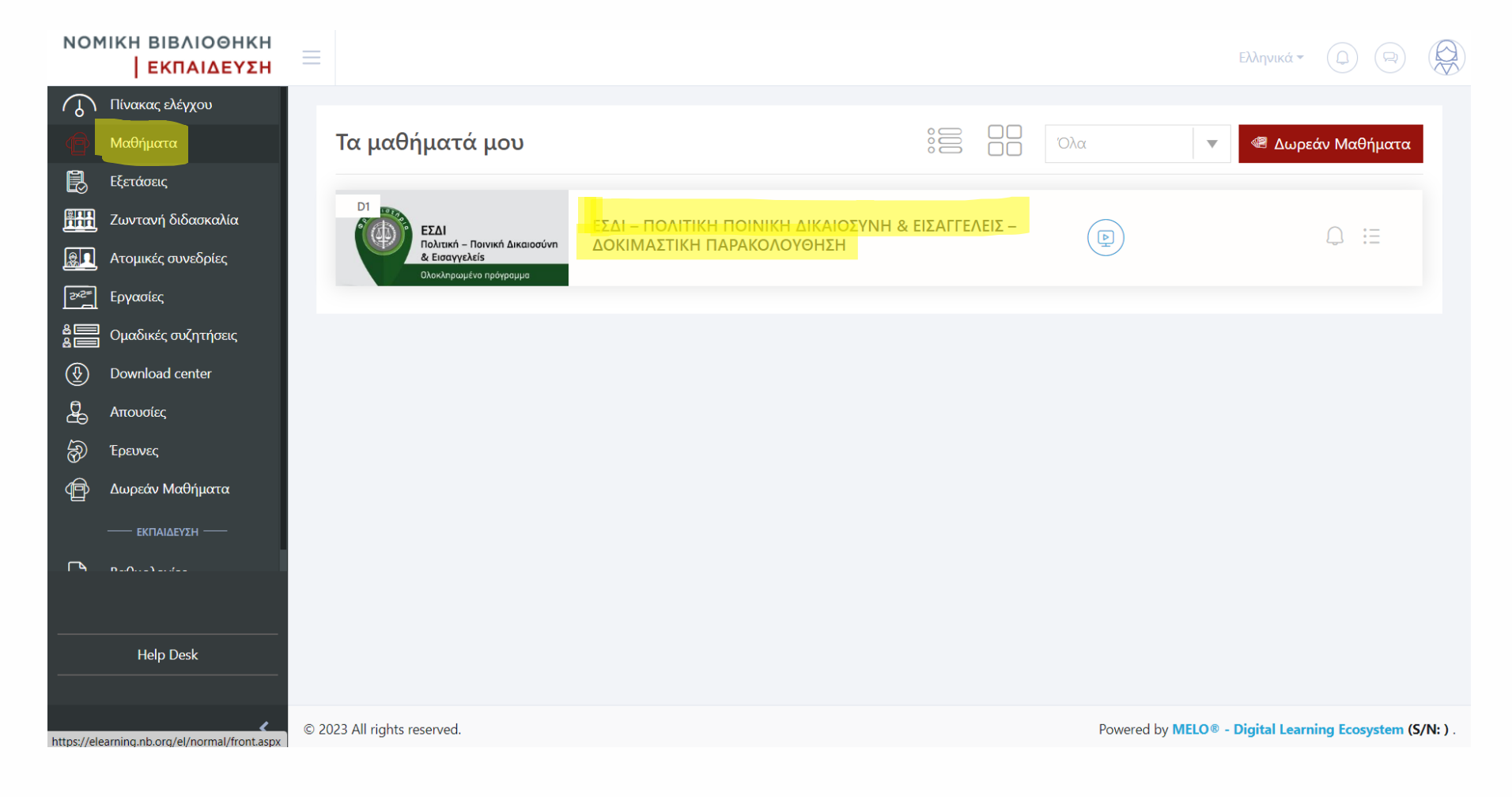

# Βήμα 8ο: Πατάω έναρξη για να δω αναλυτικά όλα τα διδασκόμενα μαθήματα του συγκεκριμένου φροντιστηρίου

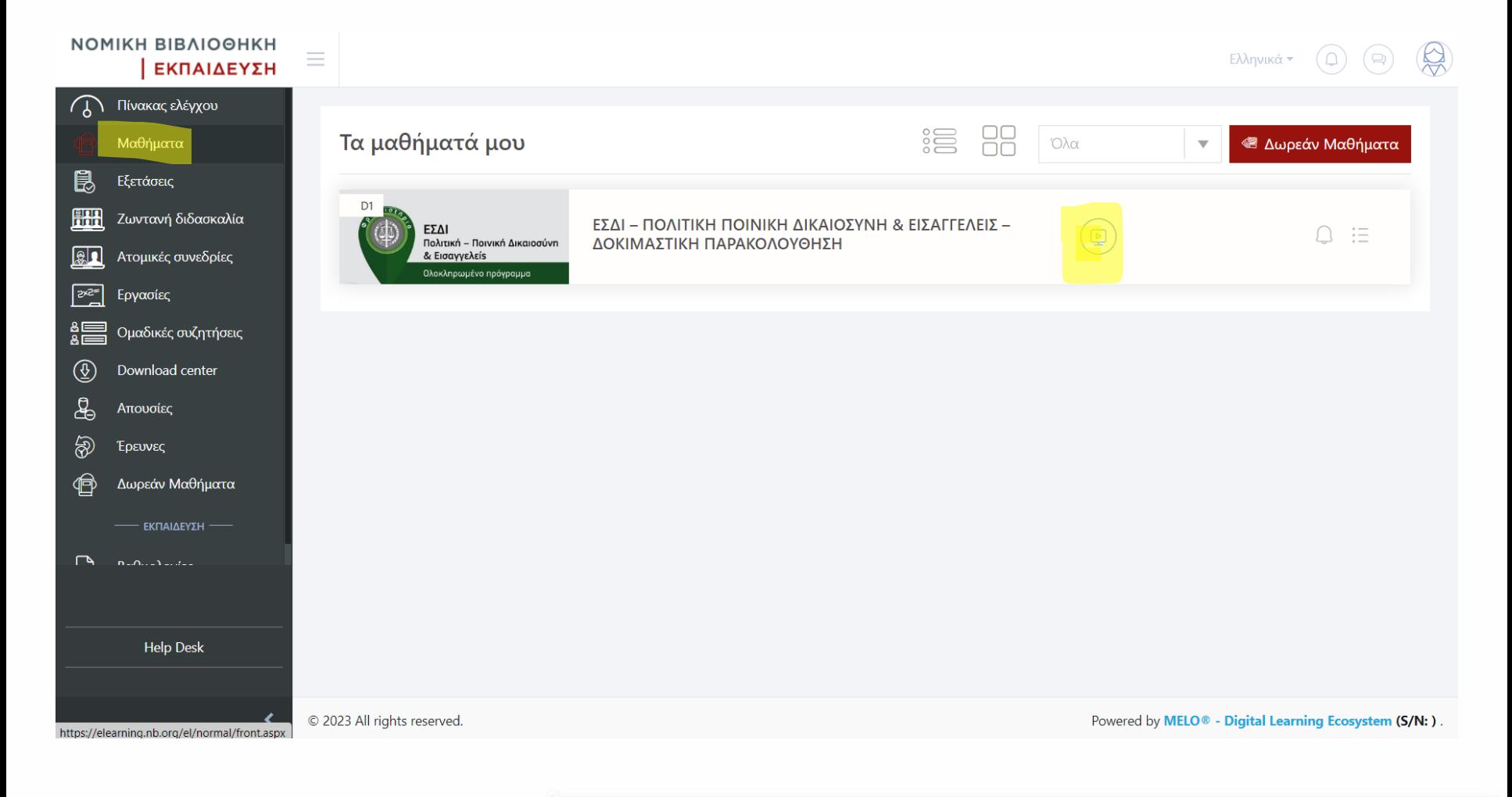

#### Βήμα 9ο: Πατάω + στο μάθημα που επιθυμώ για να δω το δωρεάν υλικό, βίντεο ή και σημειώσεις

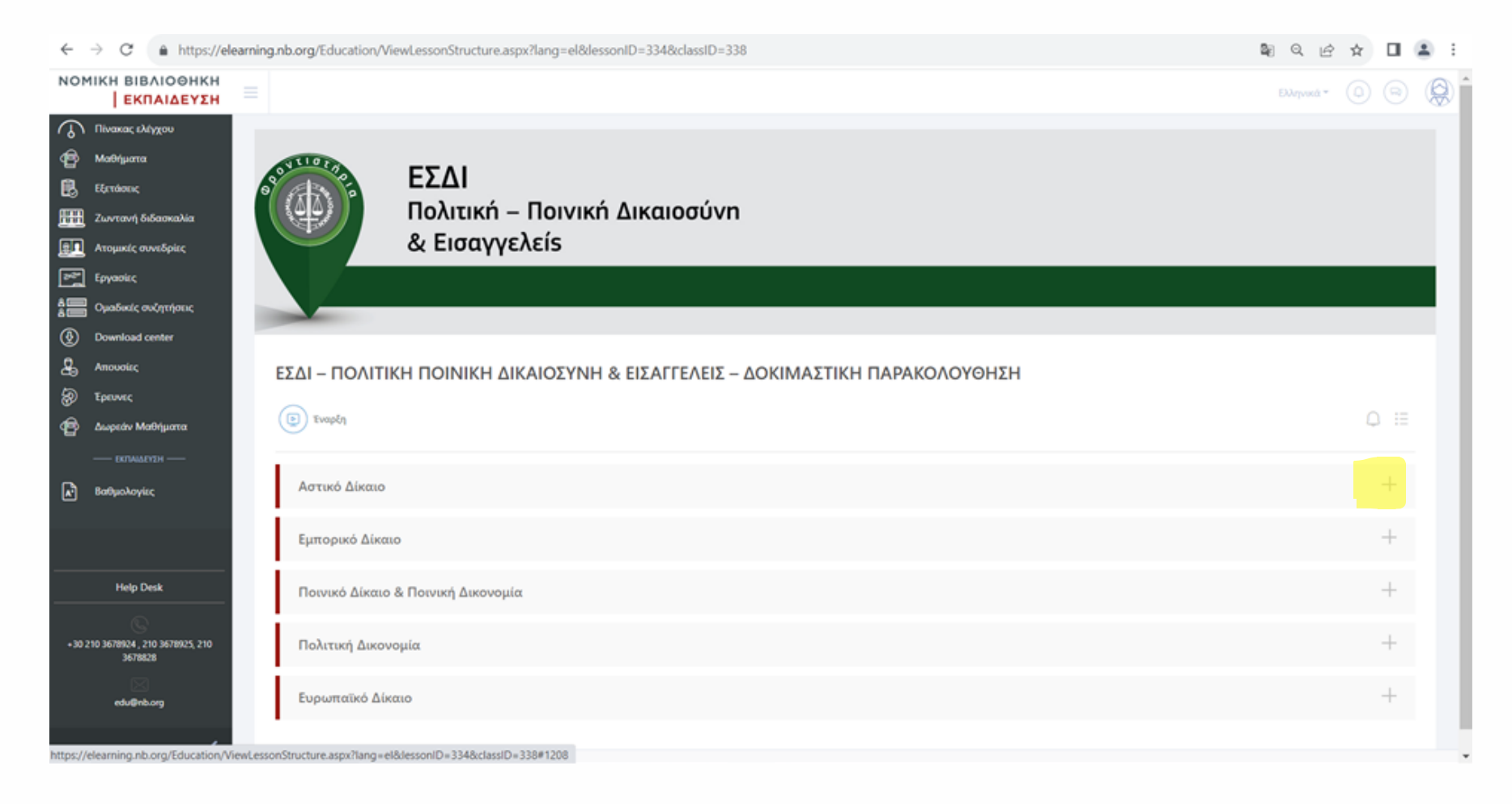

# Βήμα 10ο: Επιλέγω Εισήγηση και έναρξη για να δω το βίντεο του μαθήματος ή Συνοδευτικό υλικό για να δω δείγμα σημειώσεων

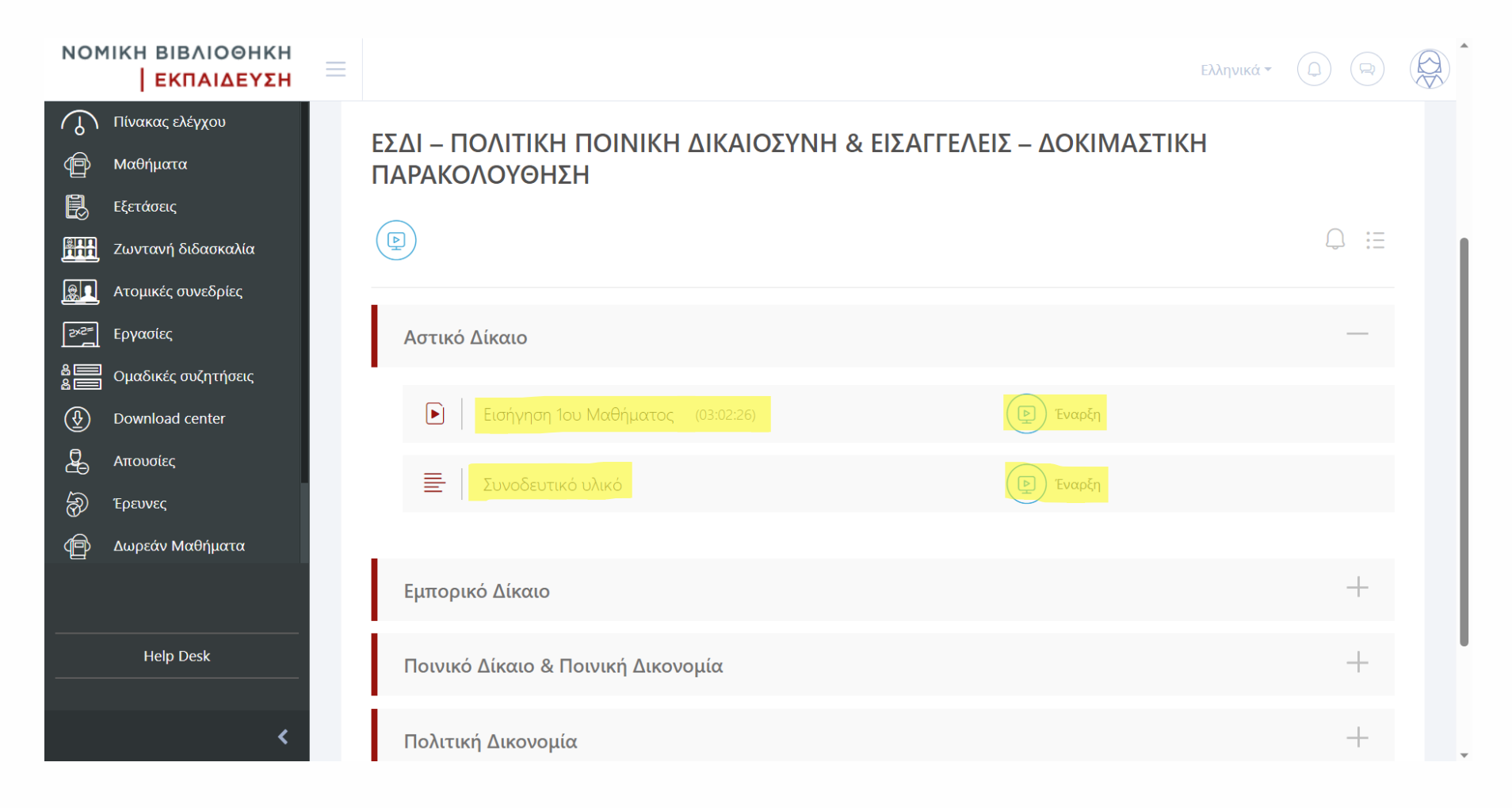

#### Δοκιμαστική παρακολούθηση Βίντεο μαθήματος δωρεάν

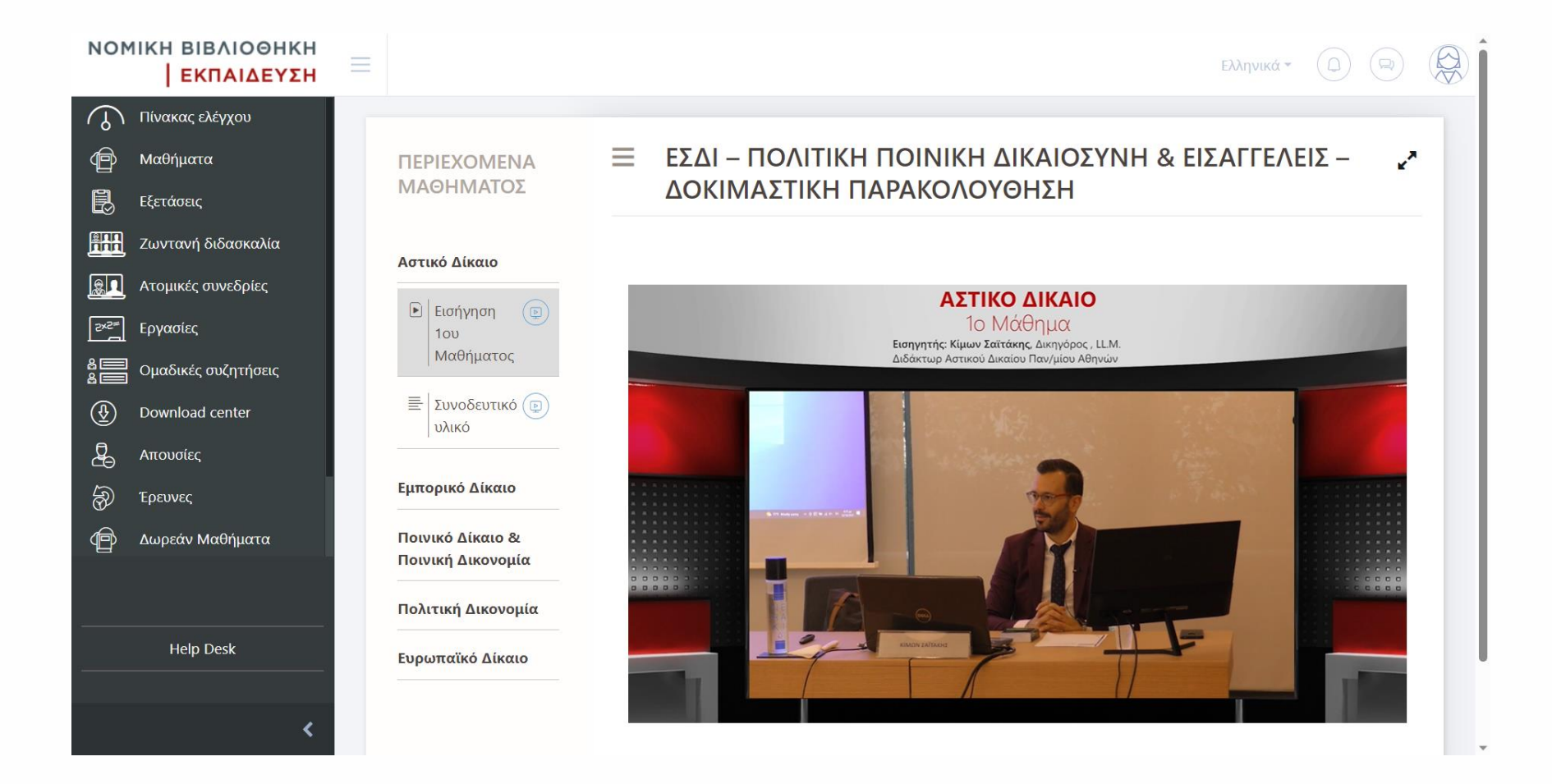

#### Δείγμα σημειώσεων μαθήματος

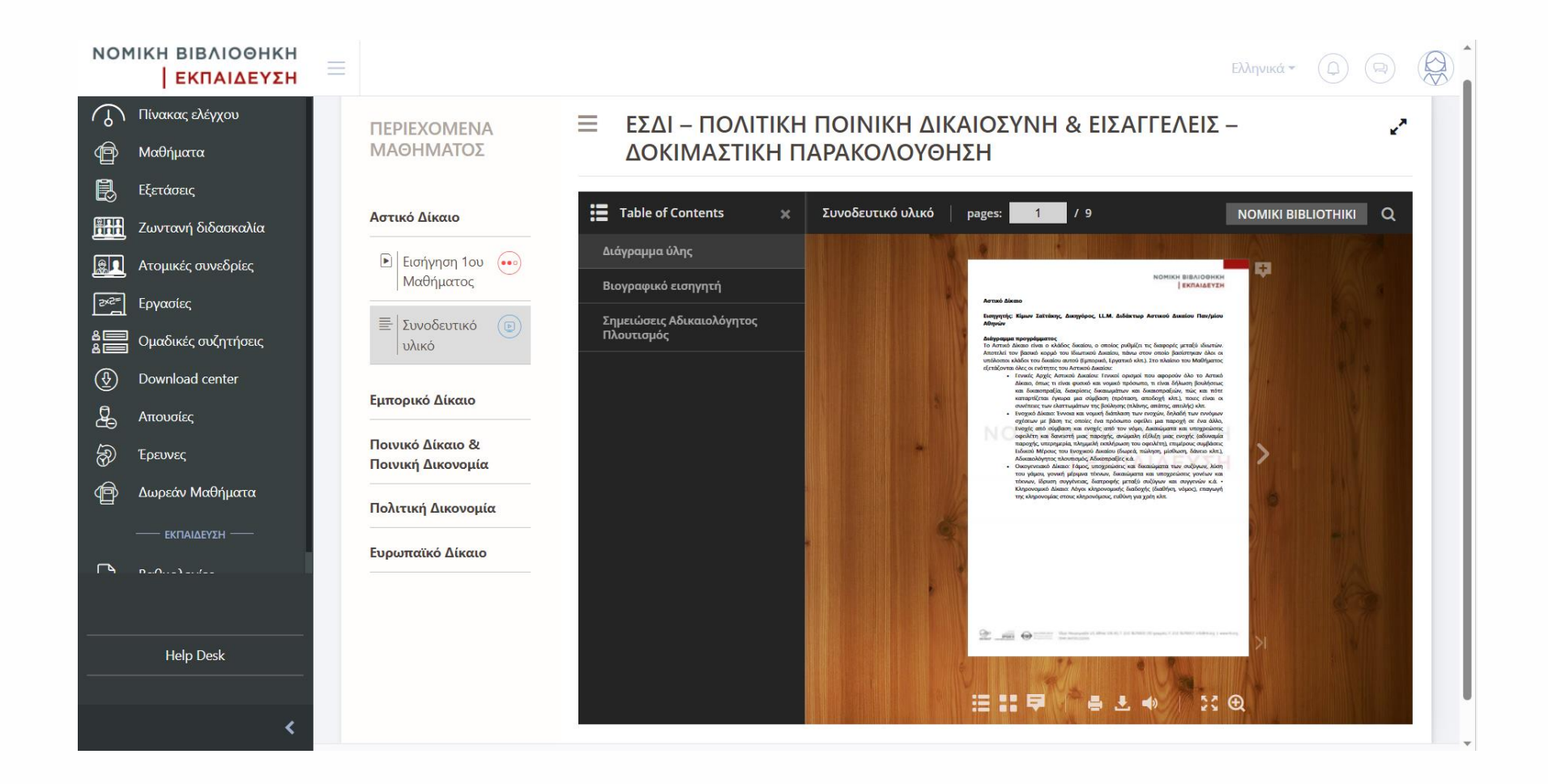

Για διευκρινίσεις ή πληροφορίες σχετικά με τα μαθήματα καθώς και για την εγγραφή σας στα προγράμματα είμαστε στη διάθεσή σας

- **Τ** 210 3678925
	- **E** edu.nb.org

Καλή παρακολούθηση!